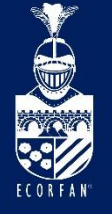

Interdisciplinary Congress of Renewable Energies - Industrial Maintenance - Mechatronics and Informatics **Booklets** 

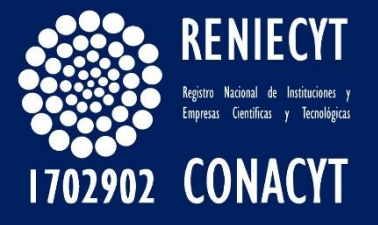

RENIECYT - LATINDEX - Research Gate - DULCINEA - CLASE - Sudoc - HISPANA - SHERPA UNIVERSIA - Google Scholar DOI - REDIB - Mendeley - DIALNET - ROAD - ORCID

#### Title: Plataforma educativa para desarrollo de sistemas de Software Radio mediante modulación QPSK en Octave y Arduino

#### Authors: SILVA-CRUZ, Eric Mario, CABALLERO-JULIAN, Franco Gabriel, PEREZ-SOLANO, Miguel Angel y PEREZ-OJEDA Cristian

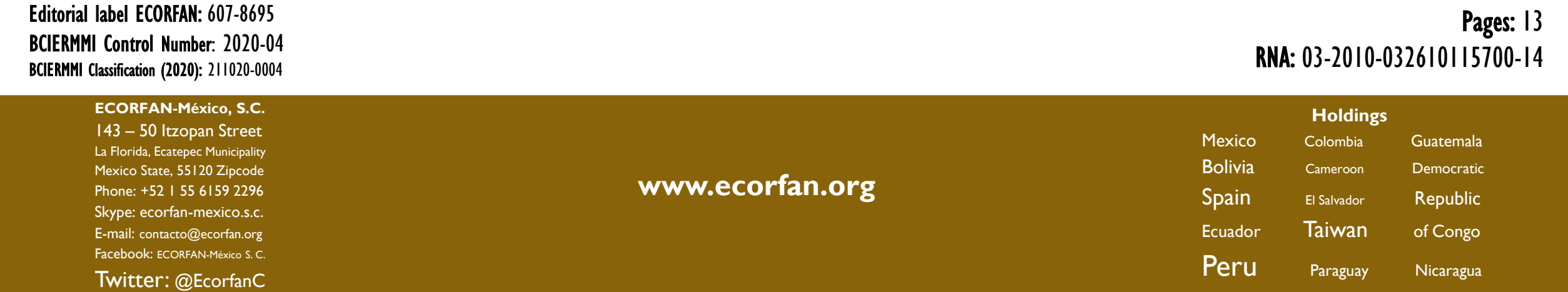

#### OUTLINE

- Introduction
- Methodology
- Results
- Annexes
- Conclusions
- References

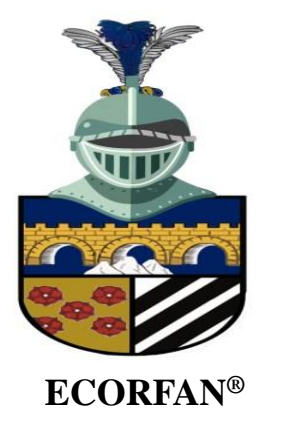

# INTRODUCTION

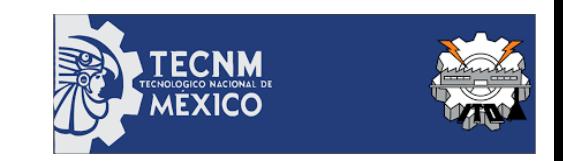

Los sistemas de radio comunicación definidos por Software (SDR) o **Software Radio**, son implementados con sistemas digitales basadas en microprocesadores o sistemas embebidos, los cuales permiten realizar modulaciones digitales y el tratamiento de la señal aplicando técnicas de procesamiento digital de señales

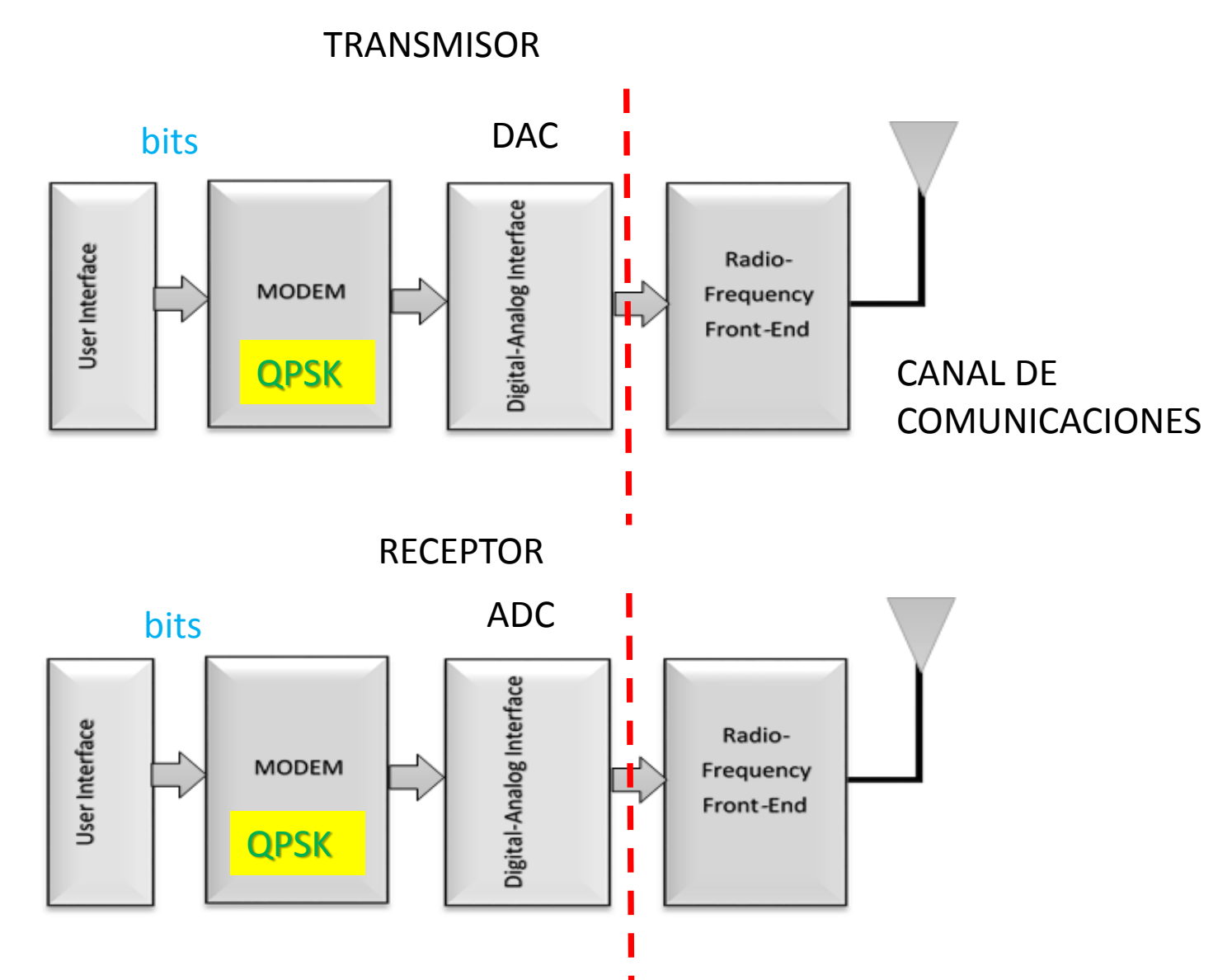

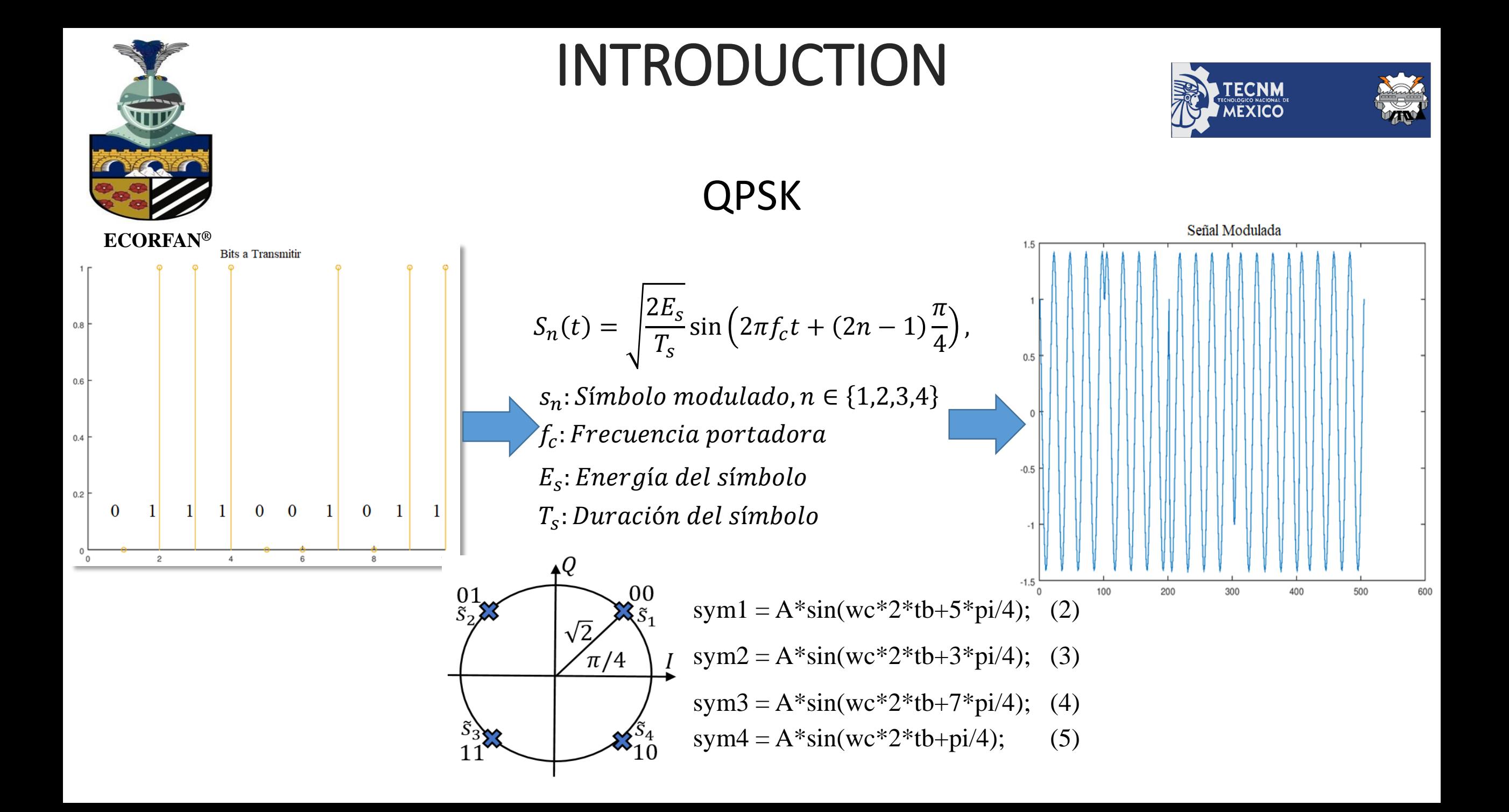

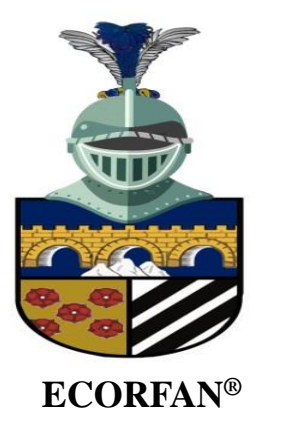

# METHODOLOGY

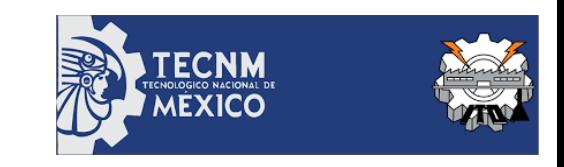

- Los datos binarios se modulan digitalmente mediante QPSK en Octave.
- Los valores de la señal analógica a transmitir se acondicionan con respecto al nivel de voltaje
- Se modula por ancho de pulso (PWM) para ser transmitida en el Canal
- Se aproxima a una conversión ADC mediante un circuito (RC) y un Amplificador Operacional.
- El Arduino receptor adquiere la señal de un puerto analógico mediante la resolución de su ADC interno.
- Los datos obtenidos por el Arduino receptor se envían a Octave de forma serial para comparar la señal transmitida y recibida.

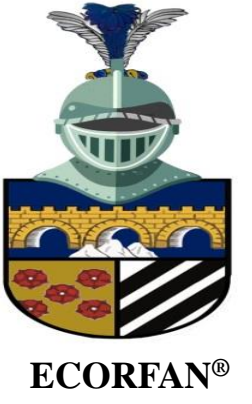

# METHODOLOGY

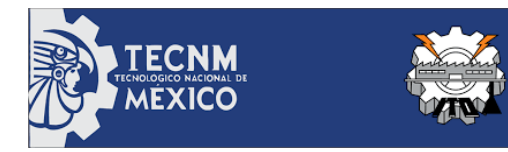

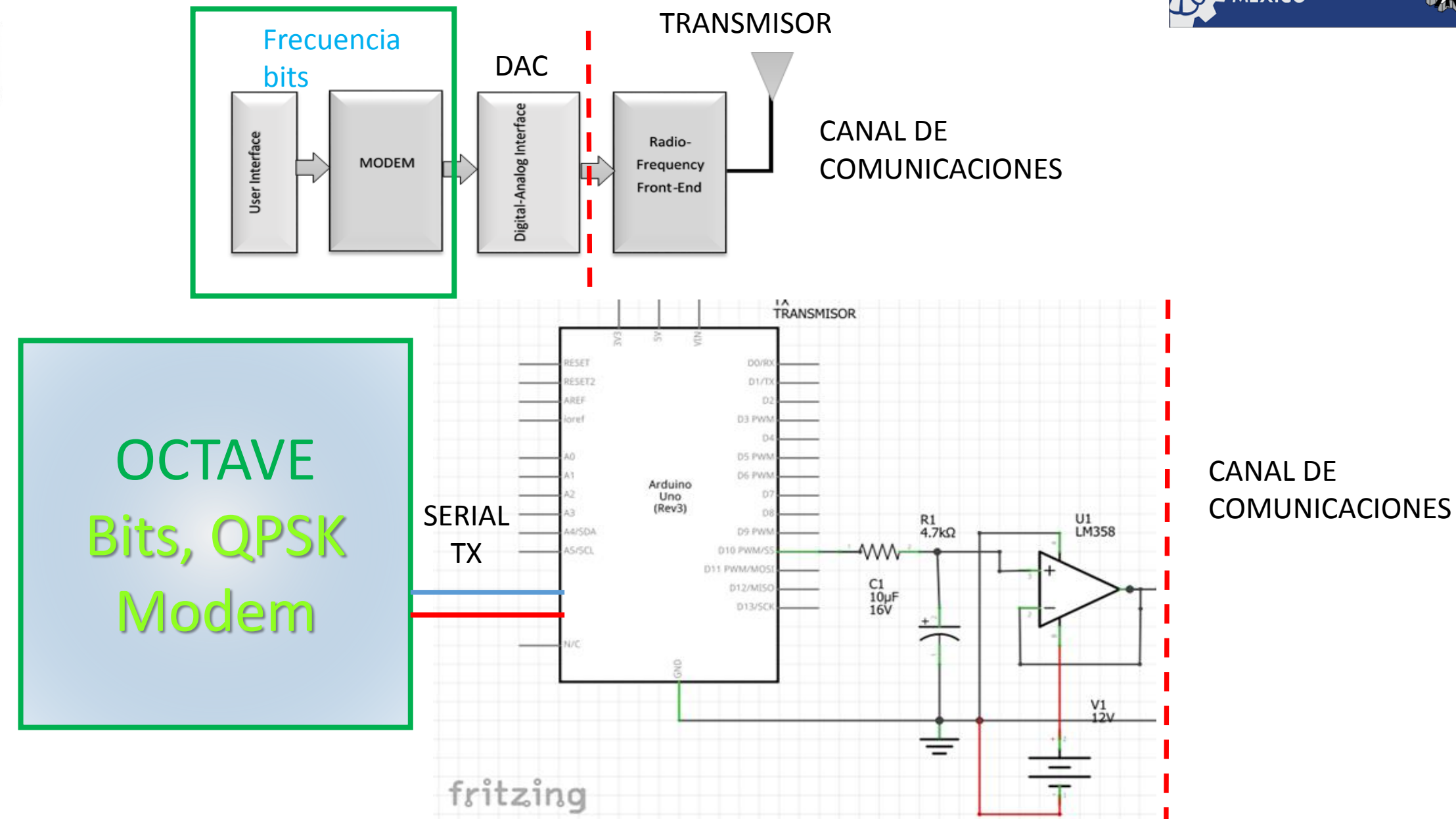

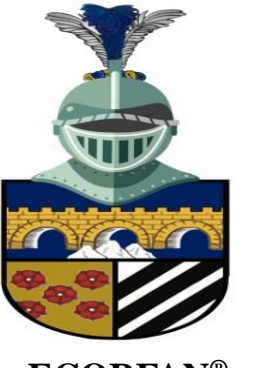

 $0.8$ 

 $0.6$ 

 $0.4$ 

 $0.2$  $\mathbf{0}$ 

100

200

 $300\,$ 

400

500

600

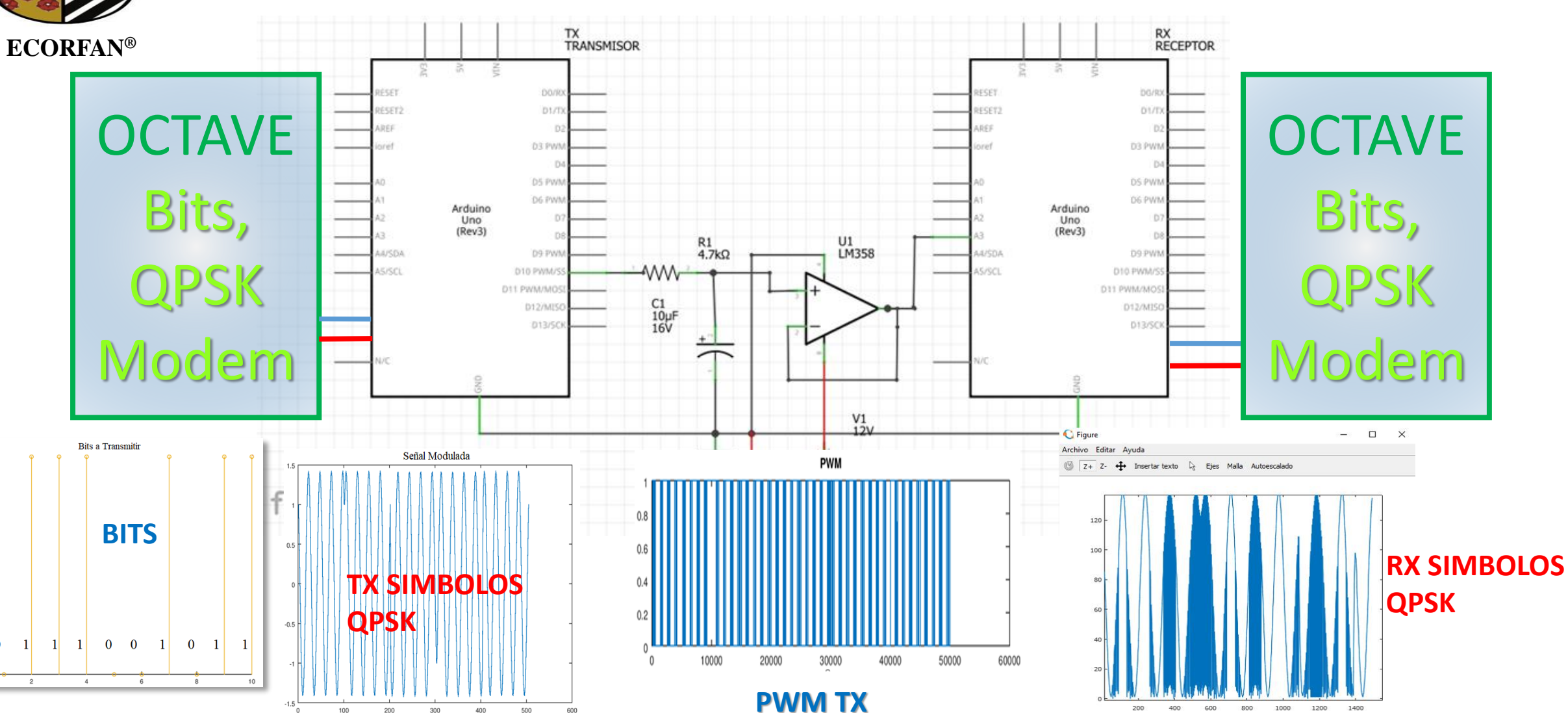

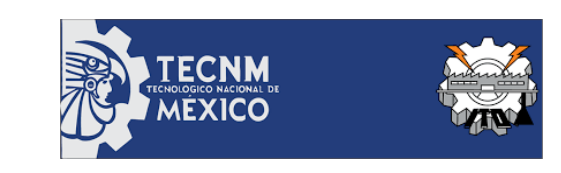

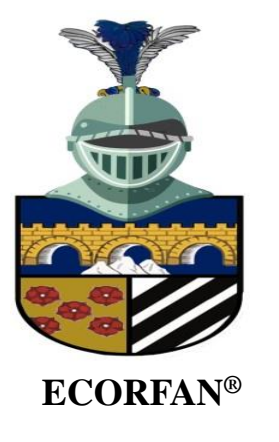

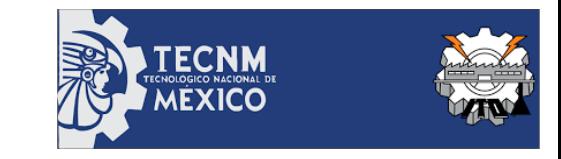

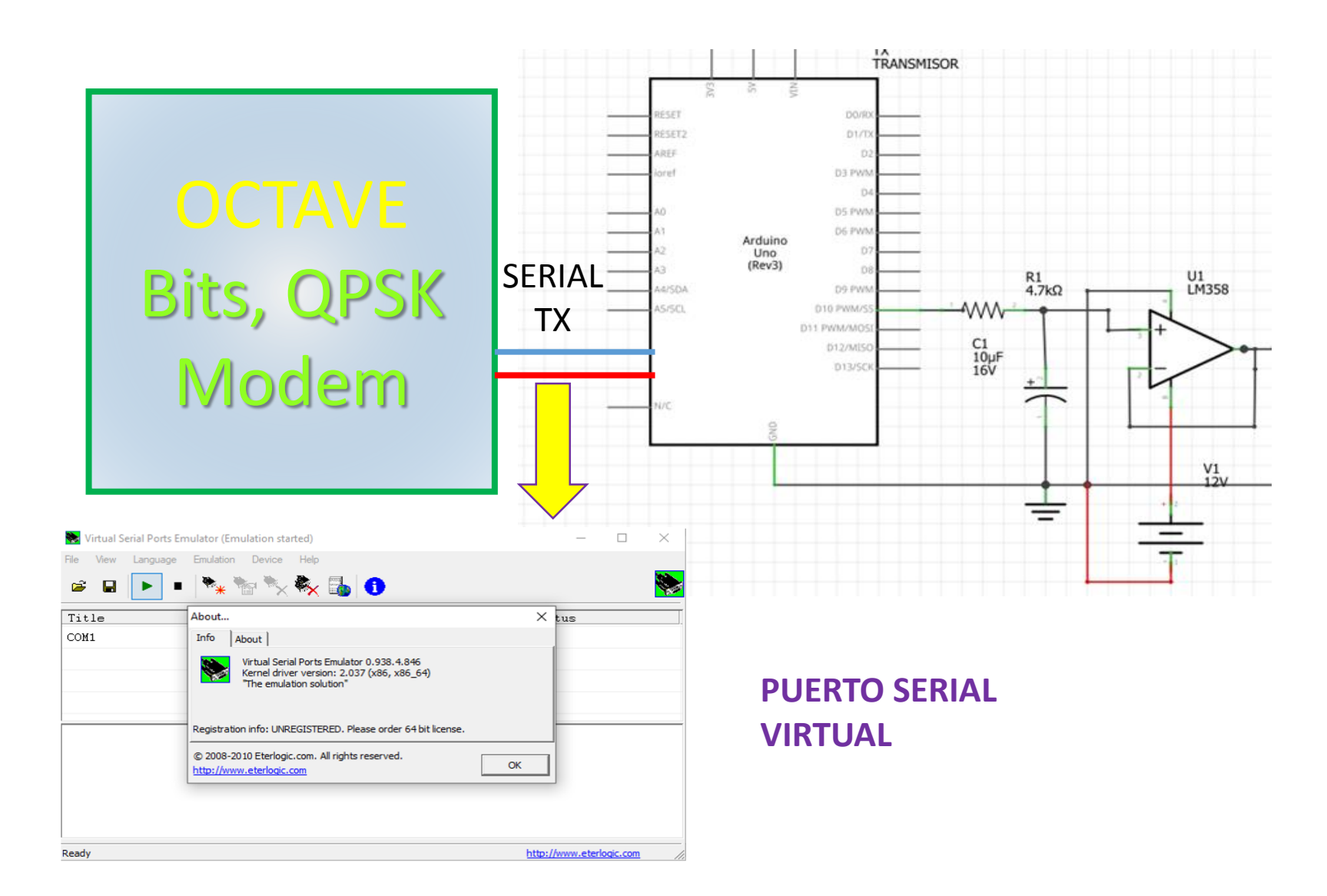

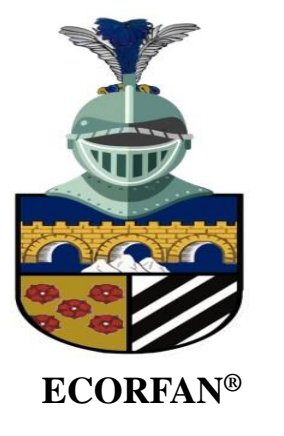

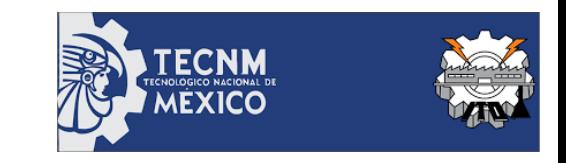

#### QPSK en OCTAVE (Software Radio)

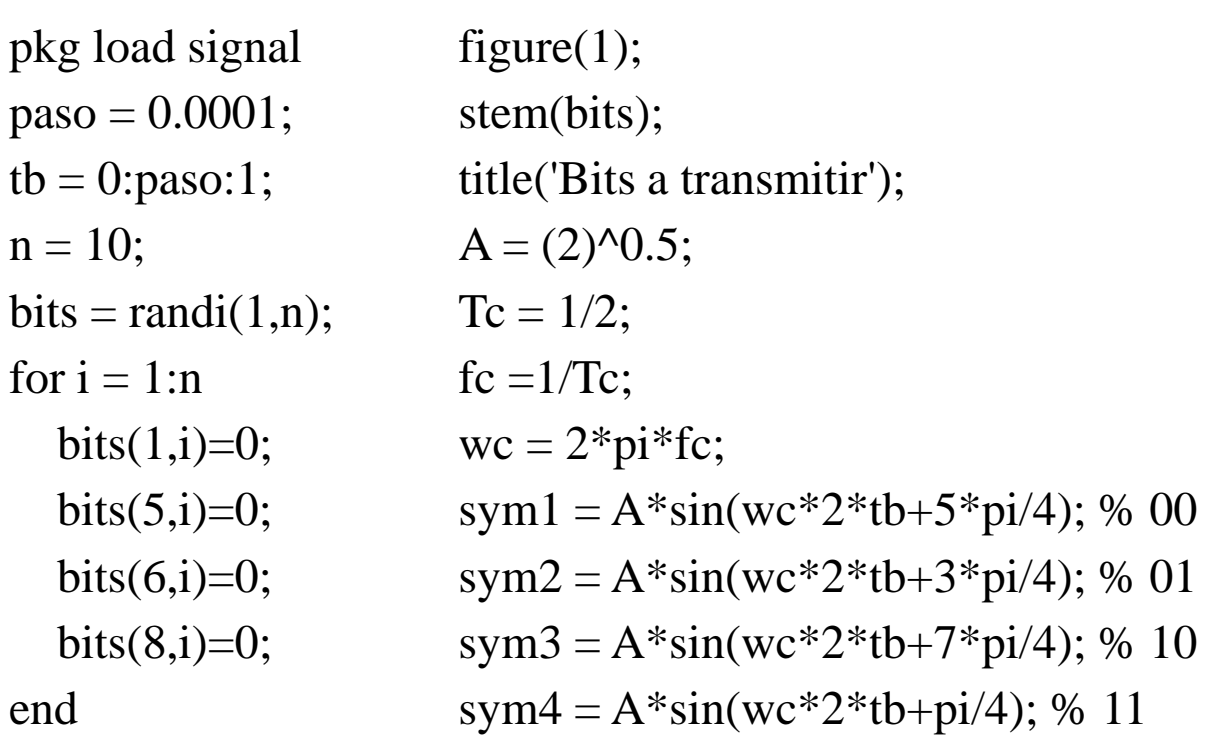

figure $(2)$ ; subplot $(2,2,1)$ ; plot $(sym1)$ ; title $(00')$ ; subplot(2,2,2); plot(sym2); title('01'); subplot $(2,2,3)$ ; plot $(sym3)$ ; title $('10')$ ; subplot $(2,2,4)$ ; plot(sym4); title('11');  $mod = []$ ; for  $i=1:2:n-1$ if(bits(i) == 0 && bits(i+1)==0) mod = [mod sym1]; elseif (bits(i) ==  $0 & 0 & 0 \text{ bits} \\ (i+1) == 1) \text{ mod } = [\text{mod sym2}];$ elseif (bits(i) == 1 && bits(i+1)==0) mod = [mod sym3]; elseif (bits(i) == 1 && bits(i+1)==1) mod = [mod sym4]; end

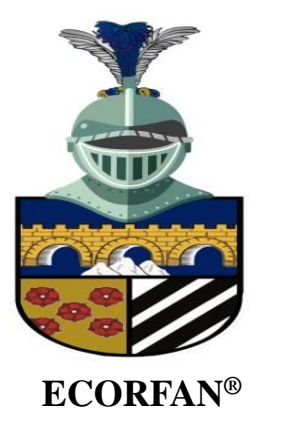

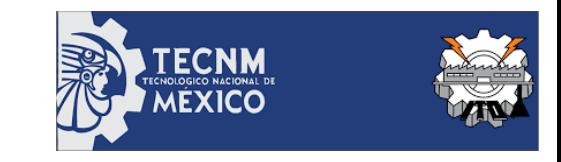

#### QPSK en OCTAVE (Software Radio)

figure(3); plot(mod); lenmod=length(mod) title('Señal Modulada'); A=90;  $y = round(A * mod) + 127;$ figure(4) subplot(211) plot(mod) subplot(212) plot(y)

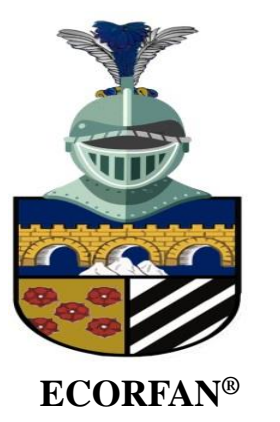

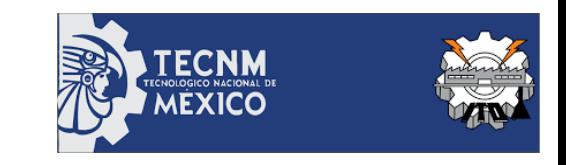

#### Firmware Arduino Transmisor

int pwmOut  $= 10$ ;

float val=0:

float valr=0;

byte

valx504[]={217,192,163,131,99,69,43,22,7,0,1,10,26,49,76,107,139,170,199,222,240,251,254,249,237,217,192,163,131,99,69,43,22,7,0,1,10,26,49,76,107, 139,170,199,222,240,251,254,249,237,217,192,163,131,99,69,43,22,7,0,1,10,26,49,76,107,139,170,199,222,240,251,254,249,237,217,192,163,131,99,69,4 3,22,7,0,1,10,26,49,76,107,139,170,199,222,240,251,254,249,237,217,217,237,249,254,251,240,222,199,170,139,107,76,49,26,10,1,0,7,22,43,69,99,131,16 3,192,217,237,249,254,251,240,222,199,170,139,107,76,49,26,10,1,0,7,22,43,69,99,131,163,192,217,237,249,254,251,240,222,199,170,139,107,76,49,26,1 0,1,0,7,22,43,69,99,131,163,192,217,237,249,254,251,240,222,199,170,139,107,76,49,26,10,1,0,7,22,43,69,99,131,163,192,217,37,17,5,0,3,14,32,55,84,11 5,147,178,205,228,244,253,254,247,232,211,185,155,123,91,62,37,17,5,0,3,14,32,55,84,115,147,178,205,228,244,253,254,247,232,211,185,155,123,91,62, 37,17,5,0,3,14,32,55,84,115,147,178,205,228,244,253,254,247,232,211,185,155,123,91,62,37,17,5,0,3,14,32,55,84,115,147,178,205,228,244,253,254,247,2 32,211,185,155,123,91,62,37,37,62,91,123,155,185,211,232,247,254,253,244,228,205,178,147,115,84,55,32,14,3,0,5,17,37,62,91,123,155,185,211,232,247 ,254,253,244,228,205,178,147,115,84,55,32,14,3,0,5,17,37,62,91,123,155,185,211,232,247,254,253,244,228,205,178,147,115,84,55,32,14,3,0,5,17,37,62,9 1,123,155,185,211,232,247,254,253,244,228,205,178,147,115,84,55,32,14,3,0,5,17,37,217,237,249,254,251,240,222,199,170,139,107,76,49,26,10,1,0,7,22, 43,69,99,131,163,192,217,237,249,254,251,240,222,199,170,139,107,76,49,26,10,1,0,7,22,43,69,99,131,163,192,217,237,249,254,251,240,222,199,170,13 9,107,76,49,26,10,1,0,7,22,43,69,99,131,163,192,217,237,249,254,251,240,222,199,170,139,107,76,49,26,10,1,0,7,22,43,69,99,131,163,192,217}; // QPSK signal simulation

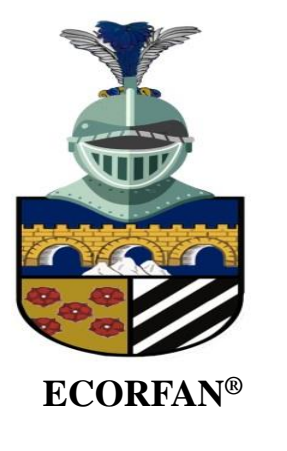

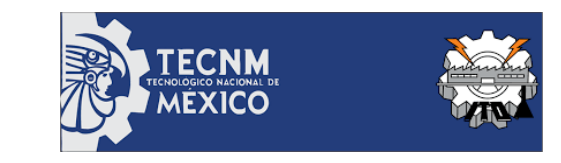

#### Firmware Arduino Transmisor

```
int delayt=50;
void setup()
{
 pinMode(pwmOut, OUTPUT);
 Serial.begin(9600);
}
void loop()
{
 for(byte i=0; i\le=504; i++)
 {
  analogWrite(pwmOut,valx504[i]);
  delay(delayt);
  Serial.println(valx504[i]);
 }
```
}

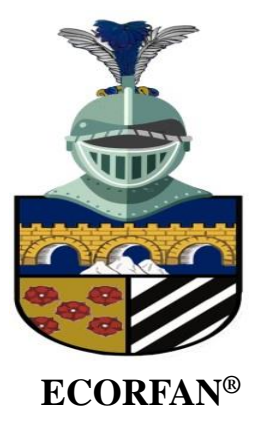

float val=0; float valr=0; float vrx= $0$ ; int valx6[]={0,0,0,0,0,0,0,0, 0,0,0,0,0,0,0,0,0,0,0,0,0, 0,0,0,0,0,0,0,0,0,0,0,0,0, 0,0,0,0,0,0,0,0,0,0,0,0,0, 0,0,0,0,0,0,0,0,0,0,0,0,0,  $0,0,0,0,0$ ; int delayt=500; void setup() {

Serial.begin(9600);

}

### ANNEXES

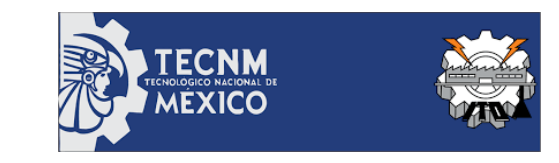

#### Firmware Arduino Receptor y Octave

void loop() { for(int i=0; i $\leq$ =64; i++) { vrx=analogRead(A3); valx $6[i]$ =vrx $/4$ ; Serial.println("indice i:"); Serial.println(i); Serial.println("Valor en i:"); Serial.println(valx6[i]);

delay(delayt);

}

}

clc;clear all;close all; pkg load instrument-control pkg load signal s1 = serial("\\\\.\\COM1") % Open the virtual port  $srl$  flush(s1) y temp = cell $(10,1)$  $v = 0$ while true for  $i = 1:10$ y\_serial = str2num(char(srl\_read(s1,10)))  $y_t$  temp $\{i,1\} = y_t$  serial endfor  $y = cat(1, y, y,$  temp ${1:10}$ ) plot(y) %pause(1) % realiza una medición continua de datos endwhile srl\_close(s1) fclose(s1);

## **CONCLUSIONS**

- El diseño de esta plataforma puede ser aplicada en **laboratorios de ingeniería y prácticas de comunicaciones digitales**, emulando la transmisión y recepción de señales que caracterizan el sistema de Software Radio utilizando Octave y Arduino.
- En la plataforma se aplica comunicación serial, **conversión ADC y DAC**, se sintetizan los datos mediante un Conversor Digital Analógico con PWM para transmitir una señal modulada.
- Mediante el software Octave es posible realizar el **software radio** de una señal utilizando una modulación digital, en nuestro caso es QPSK.
- Esta plataforma nos permitió **comprobar algoritmos de transmisión y recepción de datos**, codificación de canal, representa una herramienta de desarrollo con un gran potencial al interactuar con la plataforma Arduino de forma serial.
- Una de las limitaciones de esta plataforma es la velocidad de transmisión de los puertos y la lectura de los datos, así como **la sincronización de la señal** y estas son áreas de oportunidad para contribuir en el desarrollo de esta plataforma.

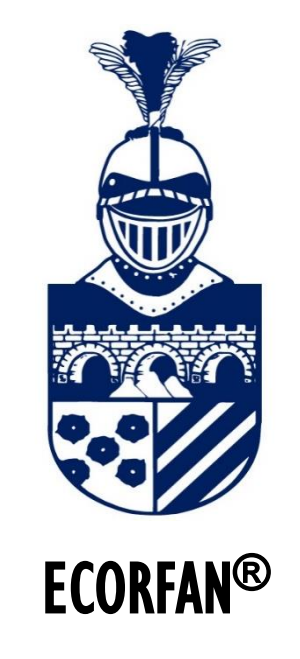

© ECORFAN-Mexico, S.C.

No part of this document covered by the Federal Copyright Law may be reproduced, transmitted or used in any form or medium, whether graphic, electronic or mechanical, including but not limited to the following: Citations in articles and comments Bibliographical, compilation of radio or electronic journalistic data. For the effects of articles 13, 162,163 fraction I, 164 fraction I, 168, 169,209 fraction III and other r the Federal Law of Copyright. Violations: Be forced to prosecute under Mexican copyright law. The use of general descriptive names, registered names, trademarks, in this publication do not imply, uniformly in the absence of a specific statement, that such names are exempt from the relevant protector in laws and regulations of Mexico and therefore free for General use of the international scientific community. BCIERMMI is part of the media of ECORFAN-Mexico, S.C., E: 94-443.F: 008- (www.ecorfan.org/ booklets)